# **Příručka pro sadu** *artus***® HCV QS-RGQ**

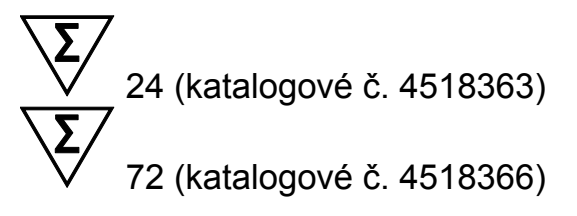

Verze 1

**IVD** 

In vitro diagnostikum pro kvantitativní stanovení

Pro použití s přístroji QIAsymphony® SP/AS a Rotor-Gene® Q

 $\mathsf{CE}$ 

**REF**  $4518363, 4518366$ 

QIAGEN GmbH, QIAGEN Strasse 1, 40724 Hilden, NĚMECKO

R6 **MAT** 1060924CS

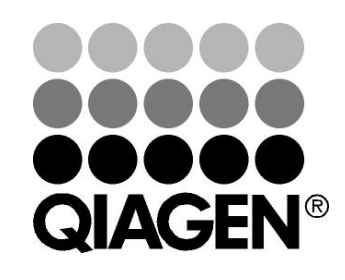

# **Sample & Assay Technologies**

## **QIAGEN Sample and Assay Technologies**

QIAGEN je vedoucím poskytovatelem inovativních technologií přípravy vzorků a analýz, které umožňují izolaci a detekci obsahu jakéhokoliv biologického vzorku. Naše pokročilé, vysoce kvalitní produkty a služby Vám zajistí spolehlivý výsledek.

#### **QIAGEN určuje standardy:**

- **v** v purifikaci DNA, RNA a proteinů
- **v** analýzách nukleových kyselin a proteinů
- ve výzkumu microRNA a RNAi
- v automatizaci technologií pro přípravu vzorků a jejich analýz.

Naší misí je umožnit Vám dosáhnout vynikajících výsledků a technických úspěchů. Více informací naleznete na [www.qiagen.com.](http://www.qiagen.com/)

## **Obsah**

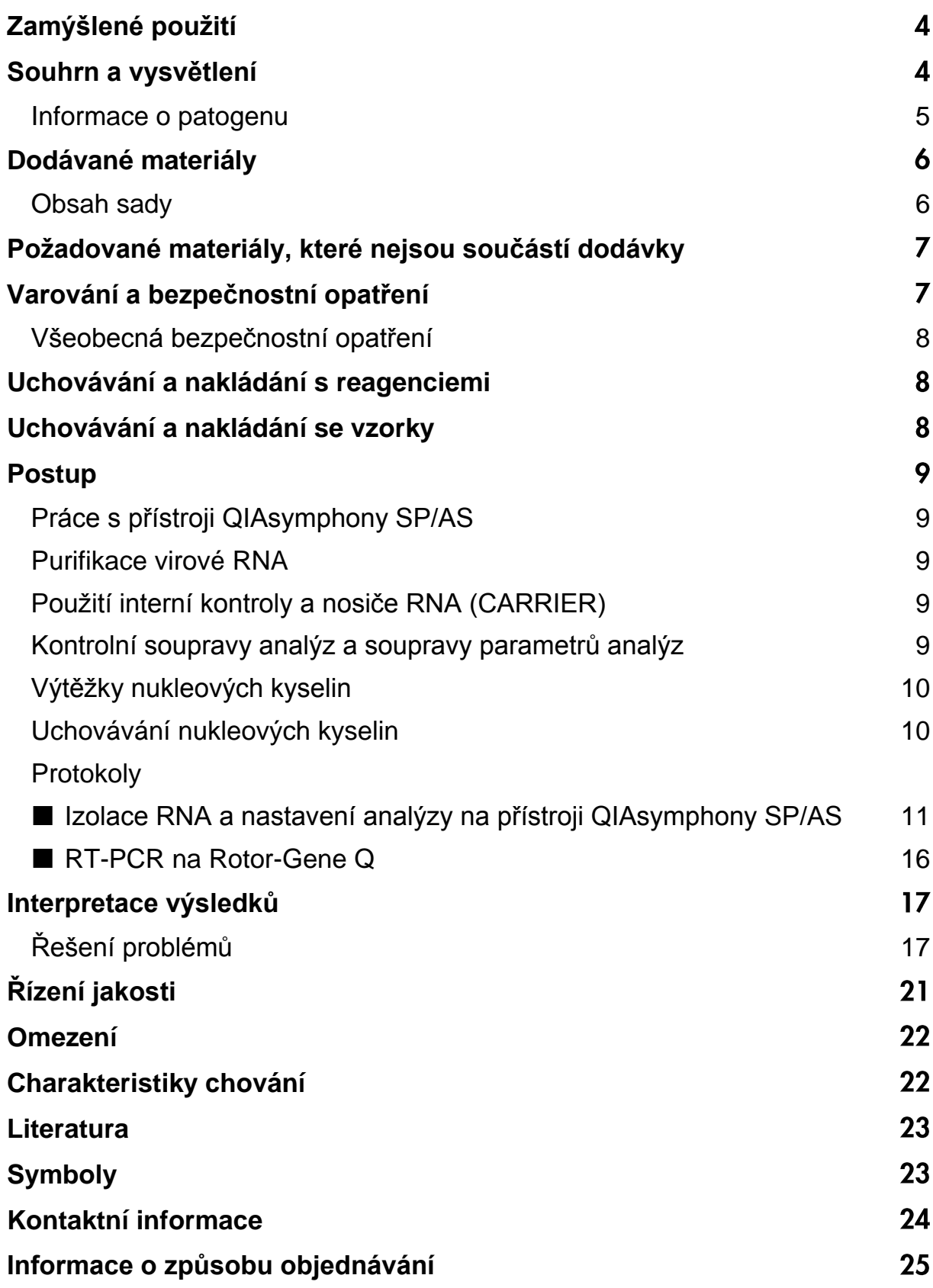

## <span id="page-3-0"></span>**Zamýšlené použití**

Sada artus HCV QS-RGQ je test amplifikace nukleových kyselin in vitro pro kvantifikaci RNA viru hepatitidy C (HCV) v lidské EDTA plazmě. Tato diagnostická sada využívá polymerázovou řetězovou reakci s reverzní transkripcí (RT-PCR) a je konfigurována pro použití s přístroji QIAsymphony SP/AS a Rotor-Gene Q.

Sada *artus* HCV QS RGQ je určena k použití ve spojení s klinickou prezentací a dalšími laboratorními ukazateli pro stanovení prognózy onemocnění a slouží jako pomůcka při posuzování virologické odpovědi na léčbu antivirotiky hodnocené podle změn hladiny RNA viru HCV v lidské EDTA plazmě. Sada *artus* HCV QS-RGQ není míněna jako screeningový test na HCV ani jako diagnostický test k potvrzení přítomnosti infekce HCV.

L I J

Další informace o specifických lidských biologických vzorcích, se kterými byla sada validována, viz příslušné aplikační listy, které jsou k dispozici online na adrese www.qiagen.com/products/artushcvrgpcrkitce.aspx.

Vzhledem k tomu, že společnost QIAGEN kontinuálně monitoruje účinnost analýzy a validuje nové nároky, uživatelé musí zajistit, že pracují s poslední

Před samotným testem si ověřte dostupnost nových revizí elektronického značení na adrese www.qiagen.com/products/artushcvrgpcrkitce.aspx.

Všechny soupravy lze použít s příslušnými návody, pokud se číslo verze příručky a další informace o označování shoduje s číslem verze soupravy. Číslo verze je viditelně vyznačeno na každém štítku krabice soupravy. Společnost QIAGEN zajišťuje kompatibilitu mezi všemi šaržemi testovacích souprav se stejným číslem verze.

## <span id="page-3-1"></span>**Souhrn a vysvětlení**

revizí návodu k použití.

Sada *artus* HCV QS-RGQ je systém k přímému použití pro průkaz RNA HCV pomocí polymerázové řetězové reakce (PCR) na přístrojích Rotor-Gene Q s přípravou vzorků a nastavením rozboru za užití přístrojů QIAsymphony SP/AS. Směsi Hep. C Virus RG Master A a B obsahují reagencie a enzymy pro specifickou amplifikaci úseku 240 bp genomu HCV a také pro bezprostřední detekci specifického amplifikátu ve fluorescenčním kanálu Cycling Green přístroje Rotor-Gene Q.

Kromě toho sada *artus* HCV QS-RGQ obsahuje druhý heterologní amplifikační systém pro průkaz potenciální PCR inhibice. Tento systém je detekován jako interní kontrola (IC) ve fluorescenčním kanálu Cycling Orange přístroje Rotor-Gene Q. Limit detekce analytické HCV PCR přitom není negativně ovlivněn. Spolu s produktem se dodávají externí pozitivní kontroly (Hep. C Virus RG QS 1–4), s jejichž pomocí lze určit množství virové RNA. Další

informace získáte na příslušném aplikačním listu, který je k dispozici na adrese www.qiagen.com/products/artushcvrgpcrkitce.aspx.

### <span id="page-4-0"></span>**Informace o patogenu**

Hepatitida C je zánět jater způsobený virem stejného názvu. Na rozdíl od ostatních virů hepatitidy A, B, D nebo E způsobuje infekce virem hepatitidy C (HCV) ve vysokém počtu případů chronické jaterní onemocnění. Infekce HCV se často po relativně dlouhou dobu neprojevuje žádnými příznaky. Z tohoto důvodu většina pacientů o své infekci HCV neví. Léčba je však nejúčinnější v prvních stádiích onemocnění. V současné době je jedinou prokázanou účinnou léčbou interferon  $\alpha$  (v kombinaci s Ribavirinem). Je však také známo, že na léčbu interferonem reagují pouze někteří pacienti s chronickou hepatitidou C. Za určitých okolností může být proto tato nákladná léčba pacienta nepříznivá a může mít závažné nežádoucí účinky, jako je narušení imunitního systému vedoucímu ke zhoršení (např. opary na rtech, pásový opar). (1–4)

## <span id="page-5-0"></span>**Dodávané materiály**

### <span id="page-5-1"></span>**Obsah sady**

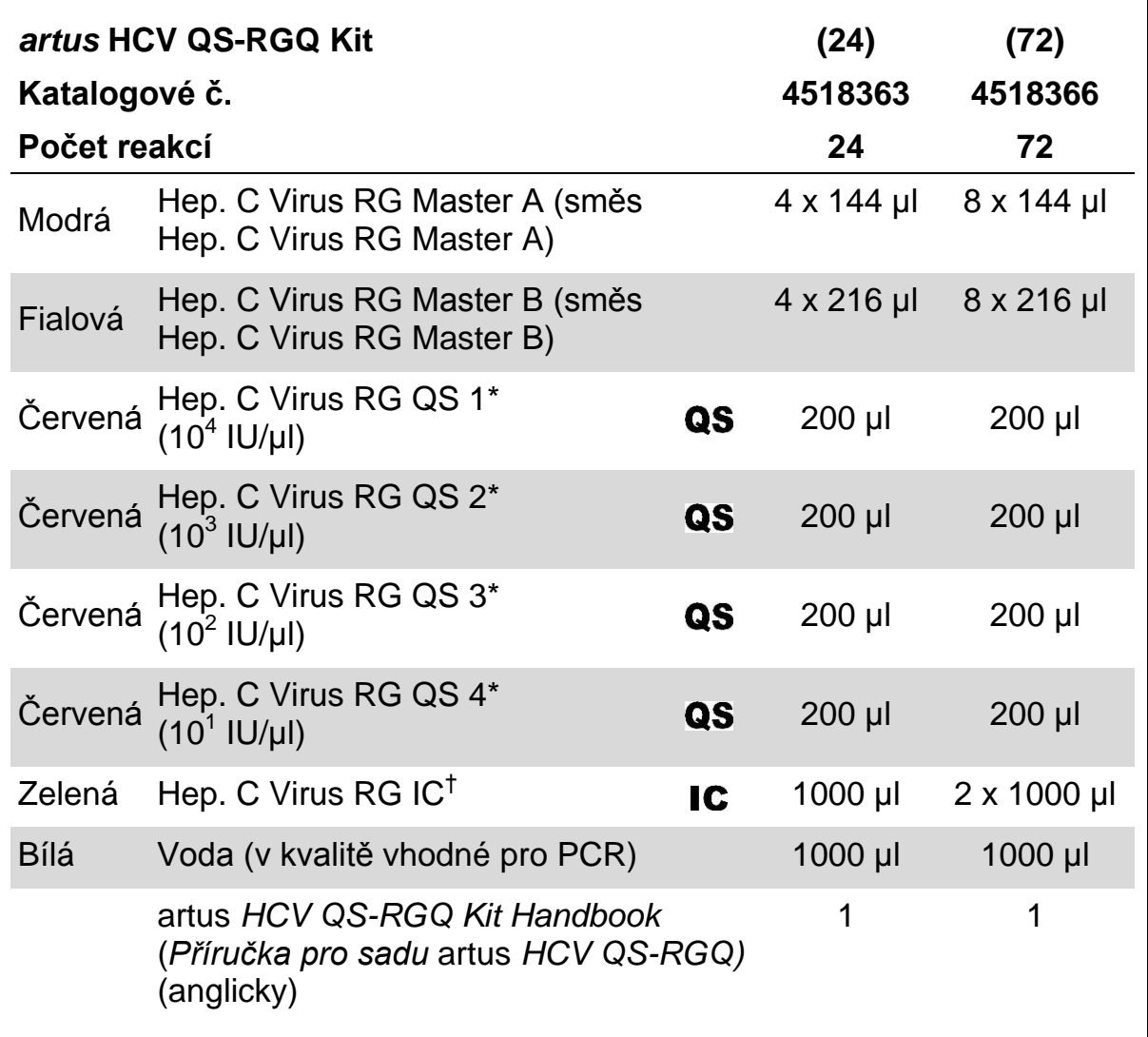

\* Kvantifikační standard.

† Interní kontrola.

## <span id="page-6-0"></span>**Požadované materiály, které nejsou součástí dodávky**

Při práci s chemikáliemi vždy používejte vhodný laboratorní plášť, rukavice na jedno použití a ochranné brýle. Další informace jsou uvedeny v příslušných bezpečnostních listech (BL), které lze získat od dodavatele produktu.

- $\blacksquare$  Pipety (nastavitelné)\* a sterilní pipetovací špičky s filtrem
- $\blacksquare$  Třepačka vortex\*
- Stolní centrifuga\* s rotorem pro 2 ml reakční zkumavky, schopná centrifugace o 6800 x g

#### **Pro přípravu vzorků**

- QIAsymphony SP instrument (Přístroj QIAsymphony SP) (kat. č. 9001297)\*
- QIAsymphony AS instrument (Přístroj QIAsymphony AS) (kat. č. 9001301)\*

#### **Pro PCR**

- Rotor-Gene Q MDx 5plex HRM<sup>\*†</sup>
- Software Rotor-Gene Q, verze 2.1 nebo vyšší
- **U** Volitelné: Rotor-Gene AssayManager, verze 1.0 nebo vyšší

**Poznámka**: Další informace o materiálech požadovaných pro specifické aplikace jsou uvedeny na příslušném aplikačním listu na adrese www.qiagen.com/products/artushcvrgpcrkitce.aspx.

## <span id="page-6-1"></span>**Varování a bezpečnostní opatření**

#### Pro diagnostické použití in vitro

Při práci s chemikáliemi vždy používejte vhodný laboratorní plášť, rukavice na jedno použití a ochranné brýle. Další informace jsou uvedeny v odpovídajících bezpečnostních listech (BL). Bezpečnostní listy jsou k dispozici online v pohodlném a kompaktním formátu PDF na stránkách www.qiagen.com/safety, kde můžete nalézt, zobrazit a vytisknout BL pro každou sadu QIAGEN® a pro každou komponentu těchto sad.

Bezpečnostní informace pro používanou purifikační soupravu naleznete v odpovídající příručce k soupravě. Bezpečnostní informace k přístrojům naleznete v odpovídajících uživatelských manuálech dodávaných s přístroji.

\*Ujistěte se, že byly přístroje kontrolovány a kalibrovány podle doporučení výrobce. †Pokud to bude vhodné, přístroj Rotor-Gene Q 5plex HRM s datem výroby leden 2010 nebo pozdějším. Datum výroby lze získat ze sériového čísla na zadní straně přístroje. Sériové číslo je ve formátu "mmrrnnn", kde "mm" označuje měsíc výroby jako dvojce čísel, "rr" označuje poslední dvě číslice roku výroby a "nnn" označuje jedinečný identifikátor přístroje.

Odpad ze vzorků a rozborů likvidujte podle místních bezpečnostních předpisů.

### <span id="page-7-0"></span>**Všeobecná bezpečnostní opatření**

Vždy dbejte na následující:

- **Používejte sterilní pipetovací špičky s filtrem.**
- Během manuálních kroků ponechávejte zkumavky pokud možno zavřené, aby se předešlo kontaminacím.
- Všechny komponenty před počátkem analýzy úplně rozmrazte při pokojové teplotě (15–25 °C).
- Následně komponenty řádně promíchejte (opakovaný náběr pipetou a vypuštění pipety nebo pulzní třepačka) a krátce centrifugujte. Ujistěte se, že v reagenčních zkumavkách není žádná pěna nebo bubliny.
- $\blacksquare$  Nepoužívejte dohromady komponenty souprav jiných šarží.
- Ověřte, že jsou potřebné adaptéry předem vychlazeny na 2–8 °C.
- **Pracujte rychle a udržujte reagencie PCR před vkládáním na ledu nebo v** chladicím bloku.
- **E** Pracuite plynule od jedné části pracovního procesu ke druhé. Nepřekročte dobu 30 minut při přenosech mezi jednotlivými moduly (QIAsymphony SP do QIAsymphony AS do Rotor-Gene Q).

## <span id="page-7-1"></span>**Uchovávání a nakládání s reagenciemi**

Komponenty sady *artus* HCV QS-RGQ se skladují při teplotě −15 až −30 °C a jsou stabilní do data použitelnosti uvedeného na štítku. Zabraňte opakovanému rozmrazení a zmrazení (>2 x), snižuje se tím účinnost analýzy.

## <span id="page-7-2"></span>**Uchovávání a nakládání se vzorky**

Informace o nakládání se vzorky a jejich uchovávání pro specifické aplikace jsou uvedeny na příslušném aplikačním listu na adrese www.qiagen.com/products/artushcvrgpcrkitce.aspx.

## <span id="page-8-0"></span>**Postup**

### <span id="page-8-1"></span>**Práce s přístroji QIAsymphony SP/AS**

Zavřete všechny zásuvky a víka.

Zapněte přístroje QIAsymphony SP/AS a vyčkejte, dokud se neobjeví obrazovka "Sample Preparation" (Příprava vzorků) a nedokončí se inicializační proces.

Přihlaste se do systému přístroje (zásuvky se odemknou).

### <span id="page-8-2"></span>**Purifikace virové RNA**

Sada *artus* HCV QS-RGQ byla validována purifikací virové RNA provedenou na přístroji QIAsymphony SP použitím sady QIAsymphony DSP Virus/Pathogen. Veškeré informace o přípravě zásobníku s reagenciemi pro krok purifikace vzorku u QIAsymphony SP viz *Příručka QIAsymphony DSP Virus/Pathogen*.

### <span id="page-8-3"></span>**Použití interní kontroly a nosiče RNA (CARRIER)**

Použití sad QIAsymphony DSP Virus/Pathogen ve spojení se sadou *artus* HCV QS-RGQ vyžaduje zapojení interní kontroly (Hep. C Virus RG IC) do purifikační procedury, aby se mohla monitorovat efektivita přípravy vzorku a následných rozborů. Kromě toho mohou sady QIAsymphony DSP Virus/Pathogen vyžadovat přípravu nosiče RNA (CARRIER). Specifické informace týkající se interní kontroly a použití nosiče RNA (CARRIER) získáte na příslušném aplikačním listu, který je k dispozici na adrese www.qiagen.com/products/artushcvrgpcrkitce.aspx.

### <span id="page-8-4"></span>**Kontrolní soupravy analýz a soupravy parametrů analýz**

Kontrolní soupravy analýzy jsou kombinací protokolu a dodatečných parametrů, jako např. interní kontroly, pro purifikaci vzorku na QIAsymphony SP. U každého protokolu je předinstalována výchozí kontrolní souprava analýzy.

Soupravy parametrů analýzy jsou kombinací definice analýzy s dodatečnými definovanými parametry, jako např. počtem replikátů a počtem standardů v analýze, pro nastavení analýzy na QIAsymphony AS.

Pro integrované běhy na QIAsymphony SP/AS je sada parametrů analýzy přímo spojena s kontrolní sadou analýzy specifikující související proces purifikace vzorku.

### <span id="page-9-0"></span>**Výtěžky nukleových kyselin**

Eluáty připravené pomocí nosiče RNA (CARRIER) mohu obsahovat mnohem více nosiče RNA (CARRIER) než cílové nukleové kyseliny. Pro určení výtěžků doporučujeme používat kvantitativní metody amplifikace.

### <span id="page-9-1"></span>**Uchovávání nukleových kyselin**

V případě krátkodobého uchovávání do 24 hodin doporučujeme uchovávat purifikované nukleové kyseliny při teplotě 2–8 °C. Pro dlouhodobé uchovávání delší než 24 hodin doporučujeme uchovávat při teplotě –20 °C.

### <span id="page-10-0"></span>**Protokol: Izolace RNA a nastavení analýzy na přístroji QIAsymphony SP/AS**

Následující popis je obecný protokol pro používání sad QIAsymphony DSP Virus/Pathogen. Podrobné informace o specifickém použití, včetně objemů a zkumavek, jsou uvedeny na příslušném aplikačním listu na adrese www.qiagen.com/products/artushcvrgpcrkitce.aspx.

#### **Důležité body před zahájením**

- Ujistěte se, že jste dobře obeznámeni s obsluhou přístrojů QIAsymphony SP/AS. Návod k použití je součástí uživatelských příruček dodaných spolu s přístroji a většina aktuálních verzí je dispozici na adrese www.qiagen.com/products/qiasymphonyrgq.aspx.
- Před prvním použitím zásobníku s reagenciemi (RC) zkontrolujte, zda pufry QSL2 a QSB1 v zásobníku (RC) neobsahují precipitát. V případě potřeby vyjměte vaničky obsahující pufry QSL2 a QSB1 ze zásobníku s reagenciemi (RC) a inkubujte je po dobu 30 minut při teplotě 37 °C za občasného třepání, aby se precipitát rozpustil. Ujistěte se, že jsou vaničky znovu umístěny do správných pozic. Pokud je zásobník s reagenciemi (RC) již propíchnut, ujistěte se, že jsou vaničky utěsněny pomocí opětovně použitelných uzavíracích proužků a inkubujte celý zásobník s reagenciemi (RC) ve vodní lázni po dobu 30 minut při teplotě 37 °C za občasného třepání.\*
- **Pokuste se předejít prudkému třepání zásobníkem s reagenciemi (RC),** jinak by se mohla vytvořit pěna, která může vést k problémům s detekcí hladiny tekutiny.
- **Pracujte rychle a udržujte reagencie PCR před vkládáním na ledu nebo v** chladicím bloku.
- Objemy reagencií jsou optimalizované pro 24 nebo 72 reakcí na jednu soupravu a na jeden běh (kat. č. 4518363 a 4518366 v daném pořadí).
- **Před každým použitím musí být všechny reagencie zcela rozmrazeny,** promíchány (opakovaným náběrem pipetou a vypuštěním pipety nebo krátkým vortexem) a minimálně 3 sekundy centrifugovány při 6800 x *g*. Zamezte vytvoření pěny.
- Eluáty z přípravy vzorku a všechny komponenty sady *artus* HCV QS-RGQ byly v přístrojích prokázány jako stabilní minimálně po běžnou dobu potřebnou pro purifikaci 96 vzorků a pro nastavení testu pro 72 rozborů, včetně doby přenosu z QIAsymphony SP do QIAsymphony AS o délce až 30 minut a doby přenosu z QIAsymphony AS do Rotor-Gene Q o délce až 30 minut.

<sup>\*</sup>Ujistěte se, že byly přístroje kontrolovány, udržovány a pravidelně kalibrovány podle doporučení výrobce.

#### **Věci, které je nutné udělat před zahájením**

- Připravit všechny potřebné směsi. Potřebné směsi obsahující nosič RNA (CARRIER) a interní kontroly připravte bezprostředně před začátkem procesu. Další informace získáte na příslušném aplikačním listu, který je k dispozici na adrese www.qiagen.com/products/artushcvrgpcrkitce.aspx.
- Před začátkem procedury se ujistěte, že jsou magnetické částice plně resuspendovány. Vaničku obsahující magnetické částice před prvním použitím minimálně 3 minuty rázně vortexujte.
- **Před vložením zásobníku s reagenciemi (RC) odstraňte víčko z vaničky** obsahující magnetické částice a otevřete zkumavky s enzymy. Ujistěte se, že byl stojánek s enzymy vytemperován na pokojovou teplotu  $(15-25 °C)$ .
- Ujistěte se, že je děrovací víčko (PL) umístěno na zásobníku s reagenciemi (RC) a že víčko vaničky s magnetickými částicemi bylo odstraněno nebo - pokud používáte částečně použitý zásobník s reagenciemi (RC) - se ujistěte, že byly odstraněny opětovně použitelné uzavírací proužky.
- **Pokud jsou vzorky opatřeny čárovým kódem, vložte je do nosiče** zkumavky nasměrované tak, aby čárový kód ležel pod čtečkou čárových kódů v zásuvce "Sample" (Vzorek) na levé straně přístroje QIAsymphony SP.

#### **Postup**

#### **Purifikace virové RNA na přístroji QIAsymphony SP**

- **1. Zavřete všechny zásuvky a víka přístrojů QIAsymphony SP/AS.**
- **2. Zapněte přístroje a vyčkejte, dokud se neobjeví obrazovka "Sample Preparation" a nedokončí se inicializační proces.**

Vypínač je umístěn v levém spodním rohu přístroje QIAsymphony SP.

- **3. Přihlaste se do systému přístrojů.**
- **4. Připravte následující zásuvky podle příslušného aplikačního listu, který je k dispozici na adrese www.qiagen.com/products/artushcvrgpcrkitce.aspx.**
	- Zásuvka "Waste" (Odpad); po přípravě proveďte kontrolu vloženého obsahu.
	- Zásuvka "Eluate" (Eluát); po přípravě proveďte kontrolu vloženého obsahu.
	- Zásuvka "Reagents and Consumables" (Reagencie a spotřební materiál); po přípravě proveďte kontrolu vloženého obsahu.
	- $\blacksquare$  Zásuvka "Sample"

**5. Pomocí nastavení "Integrated run" (Integrovaný běh) na dotykové obrazovce QIAsymphony zadejte požadované informace o každé zpracovávané sadě vzorků. Zvolte sadu parametrů analýzy pro daný běh a přiřaďte odpovídající sadu AS pro vzorky.**

Informace o sadě parametrů analýzy a předvolené eluční objemy jsou uvedeny v příslušném aplikačním listu.

Více informací o integrovaných bězích u přístrojů QIAsymphony SP/AS naleznete v uživatelských manuálech dodávaných s přístroji.

**6. Při nastavování integrovaného běhu zkontrolujte správné přiřazení laboratorních přístrojů pro vzorky, typ vzorku (vzorek, EC+ a EC–) a objemy.**

Informace o spotřebních materiálech a komponentech vkládaných do jednotlivých zásuvek jsou uvedeny v příslušném aplikačním listu.

**7. Po zadání informací o všech sadách integrovaného běhu klepněte na**  tlačítko "Ok" pro opuštění nastavení aplikace "Integrated run". Stav všech sad v přehledu integrovaného běhu se mění z "LOADED" **(VLOŽENO) na "QUEUED" (ZAŘAZENO). Jakmile je jedna sada**  zařazena, objeví se tlačítko "Run" (Spustit). Stiskněte tlačítko "Run" **pro spuštění procedury.**

Všechny kroky zpracování jsou plně automatizované.

#### **Vložení zásuvek QIAsymphony AS pro nastavení analýzy**

- **8. Po zařazení integrovaného běhu otevřete zásuvky QIAsymphony AS. Potřebné komponenty pro vložení jsou zobrazeny na dotykové obrazovce.**
- **9. Před integrovaným během nezapomeňte provést následující.**
	- Vložte odpadní žlábek na špičky
	- **Zlikvidujte odpadní sáček na špičky**
	- Nasaďte prázdný odpadní sáček na špičky
- **10. Definujte a vložte stojánek (stojánky) v analýze. Stojánek (stojánky) v analýze v předem vychlazeném adaptéru (adaptérech) se vloží do drážky (drážek) "Assay" (analýza). Informace o stojáncích v analýze jsou uvedeny v příslušném aplikačním listu, který je k dispozici na adrese www.qiagen.com/products/artushcvrgpcrkitce.aspx.**

#### **11. Zkontrolujte teplotu na chladicích pozicích.** Jsou-li cílové teploty chlazení dosaženy, barva malé hvězdičky vedle drážek se změní na zelenou.

**12. Před použitím sdružte všechny zkumavky s HCV RG Master A jedné sady do jedné zkumavky. Před použitím sdružte všechny zkumavky s HCV RG Master B jedné sady do jedné zkumavky.**

**Poznámka**: S viskózními reagenciemi může být obtížné manipulovat pomocí manuálních pipet. Ujistěte se, že byl do zkumavky převeden celý objem Master.

**13. Naplňte každou reagenční zkumavku požadovaným množstvím správné reagencie podle informací o vkládání určených softwarem přístroje.**

Poznámka: Před každým použitím musí být všechny reagencie zcela rozmrazeny, dobře promíchány (opakovaným náběrem pipetou a vypuštěním pipety nebo krátkým vortexem) a minimálně 3 sekundy centrifugovány při 6800 x *g*. Zamezte vytvoření bublin nebo pěny, které mohou způsobit chyby při detekci. Pracujte rychle a udržujte PCR komponenty před vkládáním na ledu nebo v chladicím bloku.

- **14. Vložte zásobník s reagenciemi a reagenční zkumavky bez uzávěrů umístěte do vhodných pozic předem vychlazených adaptérů na reagencie podle příslušného aplikačního listu.**
- 15. Vložte jednorázové špičky s filtrem do zásuvek "Eluate and Reagents" (Eluáty a reagencie) a "Assays" (Rozbory) v souladu s **požadovaným počtem pro každý typ špičky uvedený na příslušném aplikačním listu.**
- 16. Zavřete zásuvky "Eluate and Reagents" a "Assays".
- **17. Při zavírání každé zásuvky stiskněte "Scan" (Skenovat) pro spuštění kontroly vloženého obsahu u každé zásuvky.**

Při kontrole vloženého obsahu se kontrolují drážky, adaptéry, špičky s filtrem a odpadní žlábek na špičky, stejně tak správné vložení specifických objemů reagencií. Je-li vyžadováno, opravte případné chyby.

Nastavení analýzy se spustí automaticky po dokončení kroku purifikace na přístroji QIAsymphony SP a poté, co se stojánky s eluátem přenesou do QIAsymphony AS.

- **18. Po skončení běhu stiskněte "Remove" (Odstranit) na obrazovce "Overview" (Přehled) z nastavení analýzy. Otevřete zásuvku "Assays" a vyjměte stojánek (stojánky).**
- **19. Stáhněte si soubory s výsledky a soubor cykléru.**
- **20. Jestliže je v integrovaném běhu nakonfigurováno více sad na QIAsymphony AS, znovu vložte zásuvky QIAsymphony AS, počínaje krokem 8.**
- **21. Pokračujte na ["Protokol: RT-PCR na Rotor-Gene](#page-15-0) Q", strana [16.](#page-15-0)**

#### **22. Proveďte pravidelnou údržbu přístroje QIAsymphony AS během běhu na přístroji Rotor-Gene Q nebo později.**

Jelikož je pracovní proces integrovanou operací, na konci celého pracovního procesu vyčistěte všechny přístroje.

Postupujte podle pokynů k údržbě v *Příručce uživatele QIAsymphony SP/AS — Všeobecný popis*. Zajistěte pravidelnou údržbu, aby se minimalizovalo riziko křížových kontaminací.

### <span id="page-15-0"></span>**Protokol: RT-PCR na Rotor-Gene Q**

#### **Důležité body před zahájením**

- Před zahájením protokolu si najdete čas a seznamte se s přístrojem Rotor-Gene Q. Viz uživatelská příručka k přístroji.
- **Pro automatickou interpretaci výsledků PCR lze místo softwaru Rotor-**Gene Q použít Rotor-Gene AssayManager.
- Dbejte na to, aby byly v každém běhu PCR zahrnuty všechny 4 kvantifikační standardy a alespoň jedna negativní kontrola (voda, čistota pro PCR). Pro vytvoření standardní křivky použijte u každého běhu PCR všechny 4 kvantifikační standardy (Hep. C Virus RG QS 1–4) dodávané spolu s produktem.

#### **Postup**

- **1. Zavřete zkumavky PCR a umístěte je do 72jamkového rotoru přístroje Rotor-Gene Q. Ujistěte se, že jsou 4-stripy Rotor-Gene Q zkumavek umístěny ve správném směru tak, aby si ukazatelé pozic chladicího adaptéru a rotoru odpovídaly. Ujistěte se, že byl na rotor nasazen Locking Ring (příslušenství přístroje Rotor-Gene) jako prevence nechtěného otevření zkumavek během běhu.**
- **2. Přeneste soubor cykléru z přístroje QIAsymphony AS do počítače přístroje Rotor-Gene Q.**
- **3. Pro detekování RNA HCV vytvořte teplotní profil a spusťte běh podle příslušného aplikačního listu, který je k dispozici na adrese www.qiagen.com/products/artushcvrgpcrkitce.aspx. Informace specifické pro daný software o programování přístroje Rotor-Gene Q se uvádí v příslušném listu protokolu "Settings to run** *artus* **QS-RGQ Kits" (Nastavení pro spuštění sad** *artus* **QS-RGQ) na adrese www.qiagen.com/products/artushcvrgpcrkitce.aspx.**

## <span id="page-16-0"></span>**Interpretace výsledků**

Podrobné informace o interpretaci výsledků naleznete v příslušném aplikačním listu na adrese

www.qiagen.com/products/artushcvrgpcrkitce.aspx.

## <span id="page-16-1"></span>**Řešení problémů**

V této kapitole naleznete užitečné informace, které Vám mohou pomoci při řešení případných problémů. Vědci z technické podpory QIAGEN vždy rádi zodpoví Vaše otázky ohledně údajů a protokolu v tomto manuálu i obecně k technologiím pro přípravu vzorků a jejich rozbory (možnosti navázání kontaktu viz zadní strana nebo navštivte www.qiagen.com).

#### **Komentáře a návrhy**

#### **Obecná manipulace**

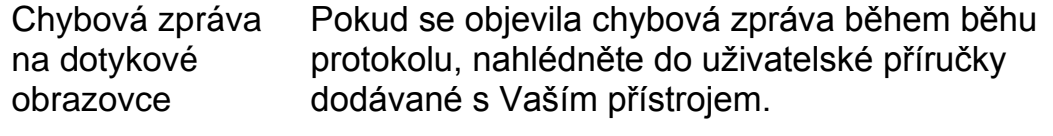

#### **Precipitáty ve vaničkách s reagenciemi otevřeného zásobníku sady QIAsymphony DSP Virus/Pathogen**

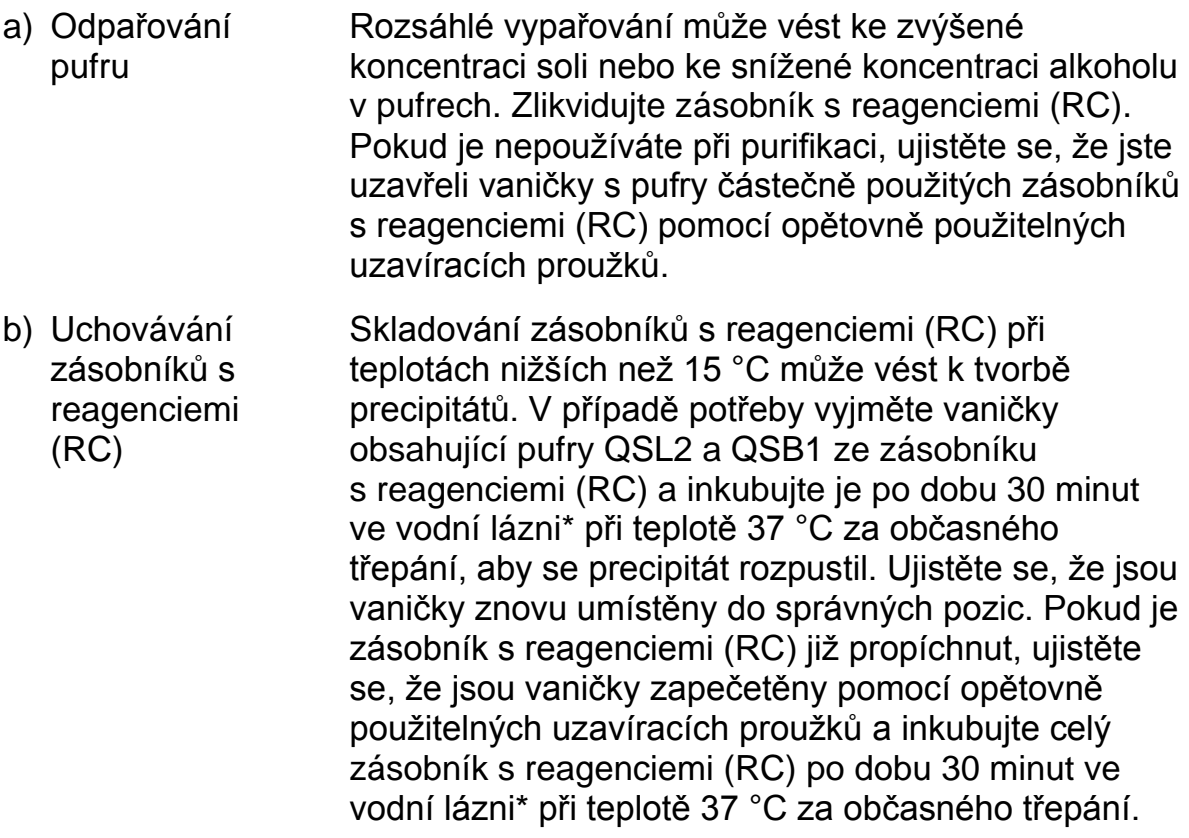

\*Ujistěte se, že byly přístroje kontrolovány, udržovány a pravidelně kalibrovány podle doporučení výrobce.

#### **Nízký výtěžek nukleových kyselin**

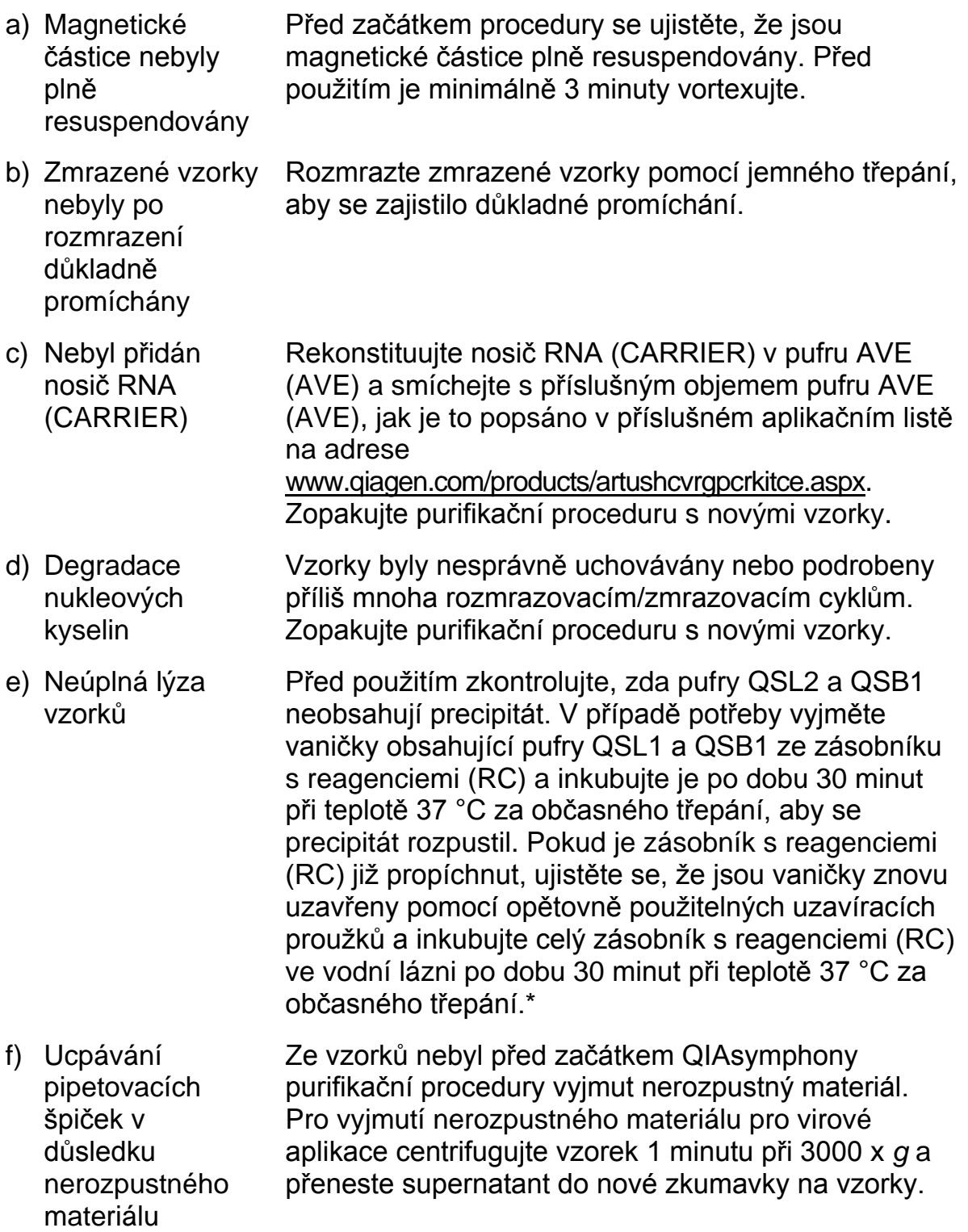

<sup>\*</sup>Ujistěte se, že byly přístroje kontrolovány, udržovány a pravidelně kalibrovány podle doporučení výrobce.

#### **QIAsymphony AS detekuje nedostatek Masteru**

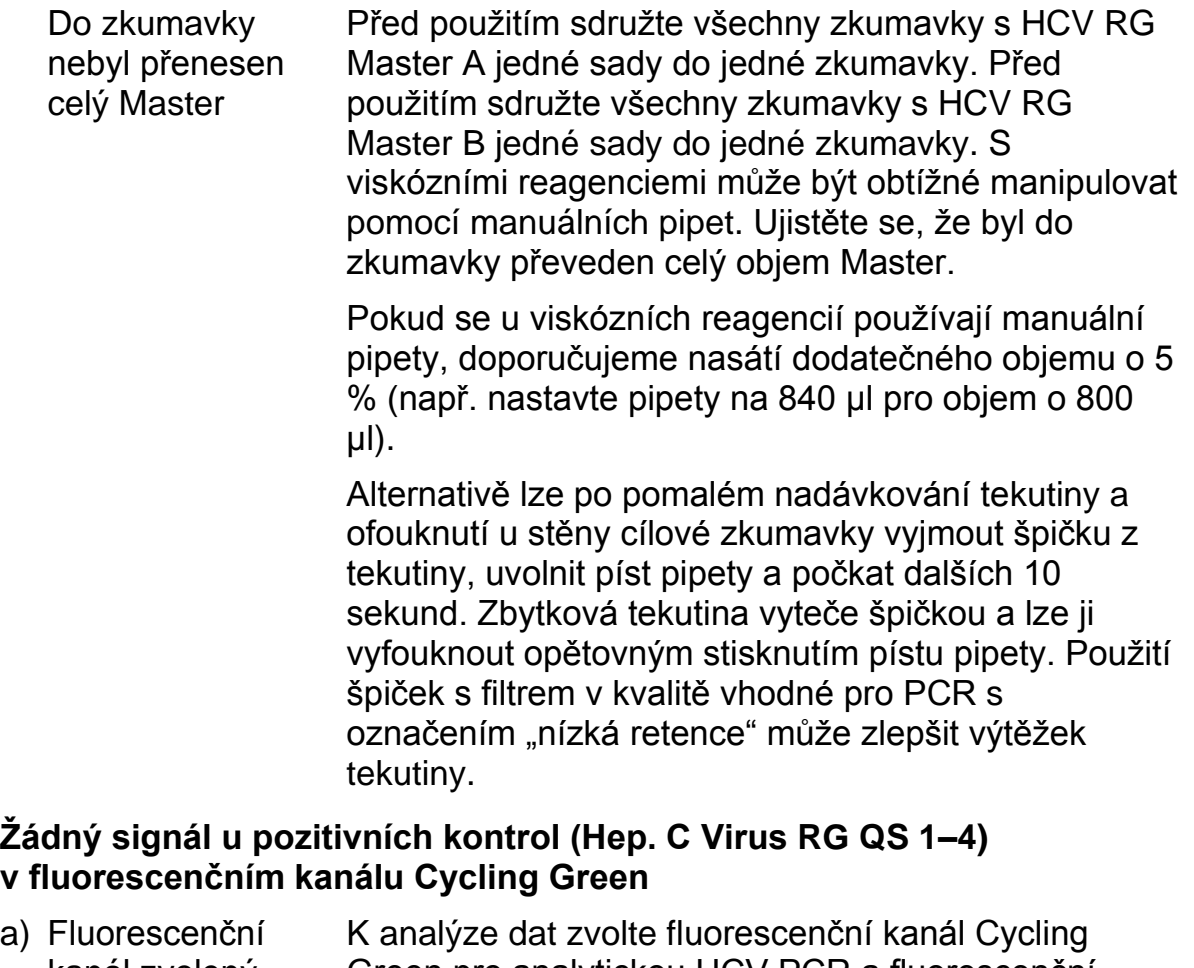

- kanál zvolený pro analýzu PCR dat neodpovídá protokolu Green pro analytickou HCV PCR a fluorescenční kanál Cycling Orange pro PCR interní kontroly.
- b) Chybné naprogramování teplotního profilu přístroje Rotor-Gene Porovnejte teplotní profil s údaji protokolu. Viz příslušný aplikační list, který je k dispozici na adrese www.qiagen.com/products/artushcvrgpcrkitce.aspx. c) Chybná konfigurace PCR Ujistěte se, že bylo nastavení rozboru provedeno správně a že byla použita správná sada parametrů. Popřípadě PCR zopakujte. Viz příslušný aplikační list na adresewww.qiagen.com/products/artushcvrgpcrkitce.aspx.

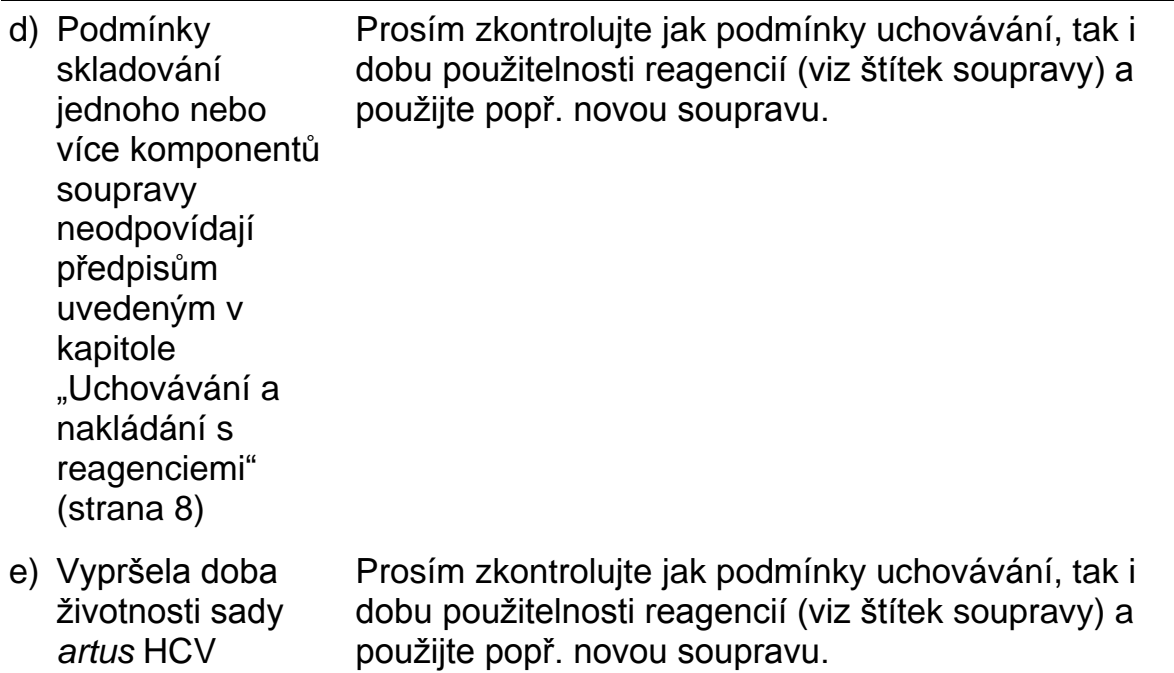

#### **Slabý nebo chybějící signál interní kontroly negativního vzorku plazmy podrobeného purifikaci pomocí sady QIAsymphony DSP Virus/Pathogen ve fluorescenčním kanálu Cycling Orange při současné nepřítomnosti signálu v kanálu Cycling Green**

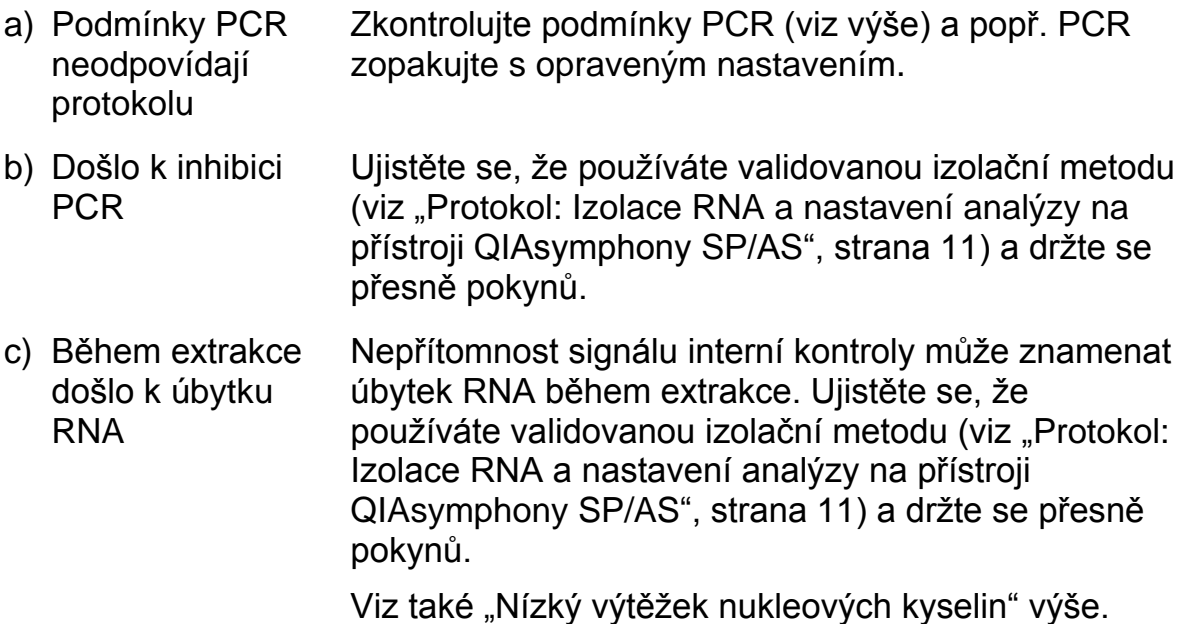

QS-RGQ

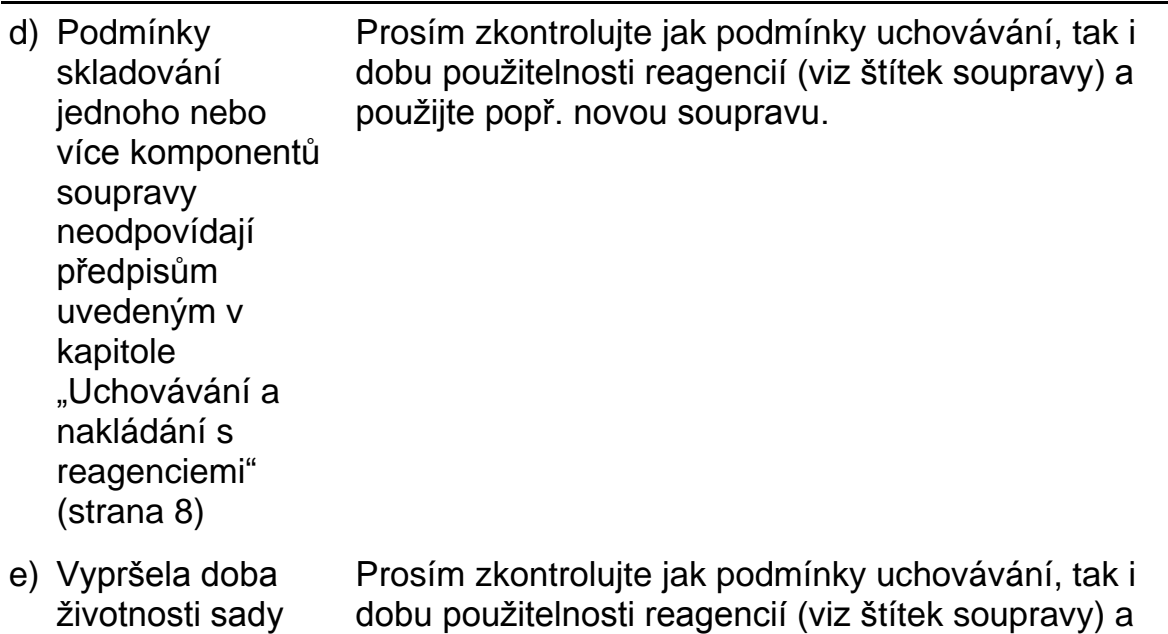

#### **Signály u negativních kontrol ve fluorescenčním kanálu Cycling Green při analytické PCR**

použijte popř. novou soupravu.

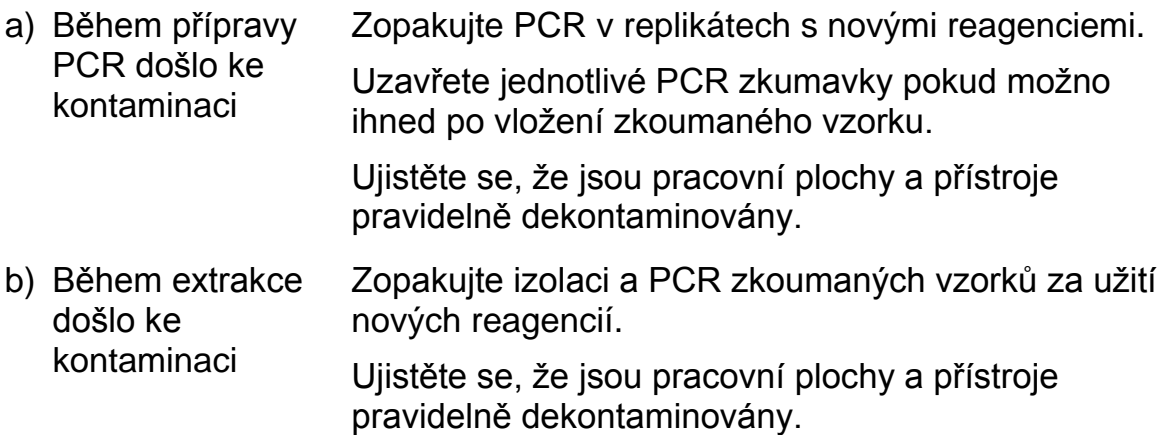

## <span id="page-20-0"></span>**Řízení jakosti**

*artus* HCV QS-RGQ

V souladu se systémem managementu jakosti společnosti QIAGEN certifikovaným podle norem ISO byla každá šarže sady *artus* HCV QS-RGQ testována podle předem stanovených specifikací, aby byla zaručena jednotná kvalita produktu.

## <span id="page-21-0"></span>**Omezení**

Všechny reagencie se smí používat výhradně pro diagnostiku in vitro.

Produkt by měli používat pouze pracovníci, kteří jsou speciálně poučeni a vyškoleni v metodice diagnostiky in vitro.

Přesné dodržování protokolu je bezpodmínečně nutné k dosažení optimálních výsledků PCR.

Dbejte na konec doby použitelnosti uvedený na balení a na štítcích jednotlivých komponent. Nepoužívejte reagencie s prošlou trvanlivostí.

V ojedinělých případech mohou mutace ve vysoce konzervovaných oblastech virového genomu, které jsou pokryty primery a/nebo sondami soupravy, vést k nedostatečné kvantifikaci nebo k selhání detekce přítomnosti viru. Validita a účinnost testu jsou pravidelně kontrolovány.

## <span id="page-21-1"></span>**Charakteristiky chování**

Viz www.qiagen.com/products/artushcvrgpcrkitce.aspx, kde jsou uvedeny výkonnostní charakteristiky sady *artus* HCV QS-RGQ.

### <span id="page-22-0"></span>**Literatura**

- 1. Mauss, S., Berg, T., Rockstroh, J., Sarrazin, C. a Wedemeyer, H., eds. (2012) *The Flying Publisher Short Guide to Hepatitis C*. 2012, místo vydání neznámé: Flying Publisher.
- 2. Mauss, S., Berg, T., Rockstroh, J., Sarrazin, C. a Wedemeyer, H., eds. (2012) *Hepatitis: A Clinical Thextbook*. 2012, místo vydání neznámé: Flying Publisher.
- 3. Munir, S. et al. (2010) Hepatitis C treatment: current and future perspectives. Virol. J. **7**, 296.
- 4. Harrington, P. R., Zeng, W. a Naeger, L. K. (2012) Clinical relevance of detectable but not quantifiable hepatitis C virus RNA during boceprevir or telaprevir treatment. Hepatology 55, 1048.

## <span id="page-22-1"></span>**Symboly**

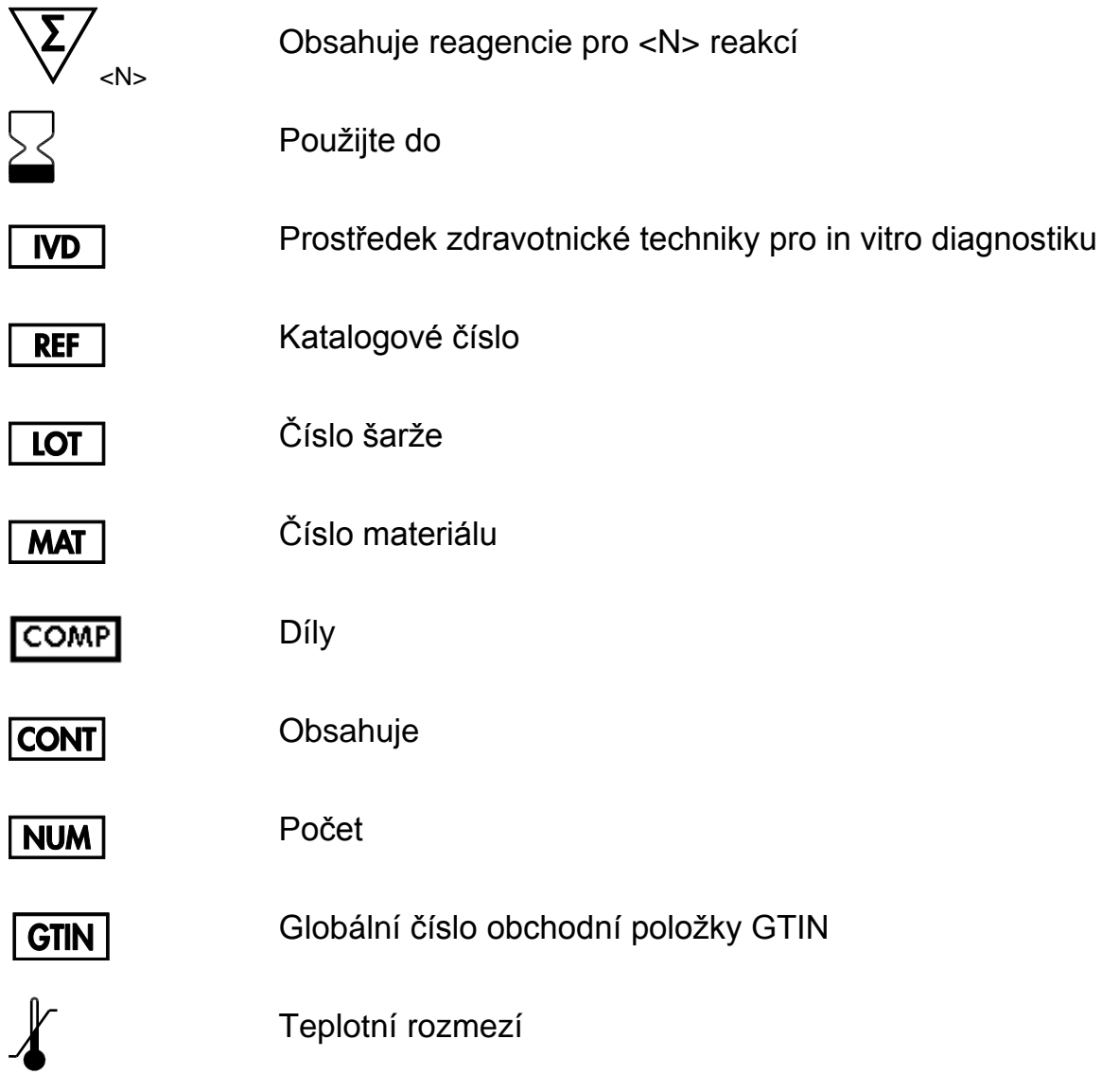

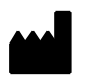

Výrobce

 $\boxed{1}$ 

Další informace viz návod k použití

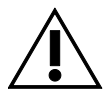

Upozornění

## <span id="page-23-0"></span>**Kontaktní informace**

Pro technickou podporu a více informaci navštivte centrum technické podpory na adrese www.qiagen.com/Support, volejte 00800-22-44-6000, kontaktujte jedno z technických servisních oddělení QIAGEN nebo naše místní distributory (viz poslední stránka obalu nebo navštivte www.qiagen.com).

### <span id="page-24-0"></span>**Informace o způsobu objednávání**

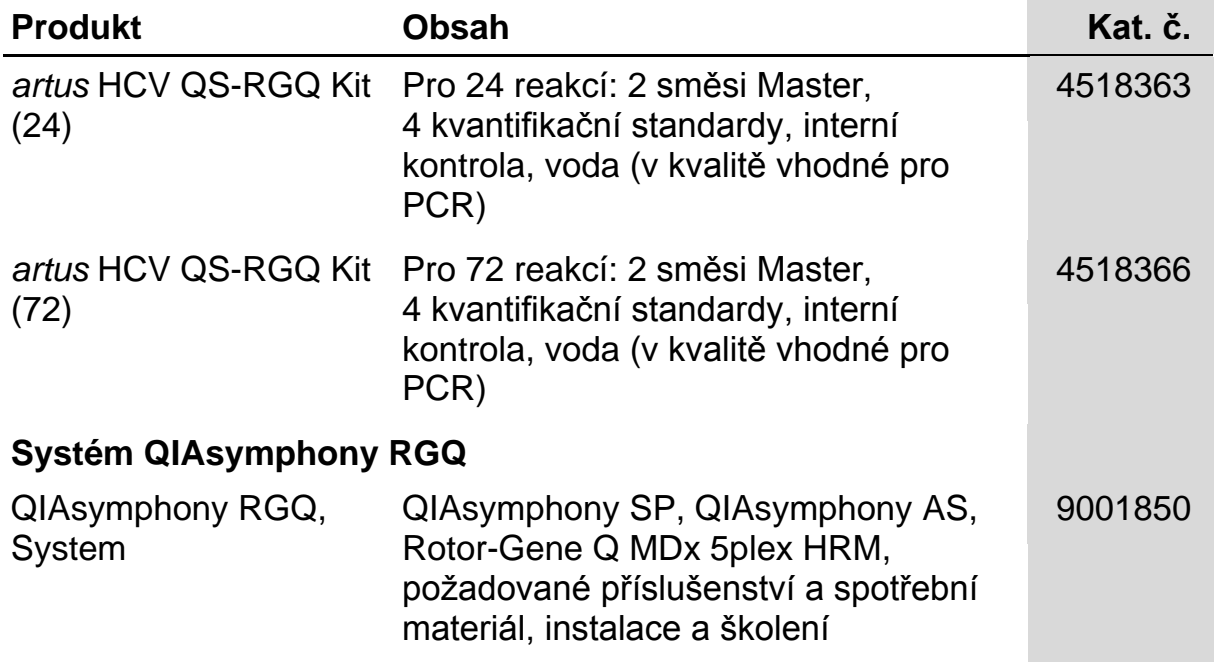

Aktuální licenční informace a odmítnutí odpovědnosti specifická pro výrobek jsou uvedeny v příručce pro sadu QIAGEN nebo příručce uživatele. Manuály k produktům QIAGEN jsou dostupné na www.qiagen.com nebo na požádání u technického servisu QIAGEN nebo lokálního distributora.

Koupě tohoto produktu opravňuje kupujícího k jeho užití k provedení diagnostických služeb pro humánní in vitro diagnostiku. Tímto se neuděluje žádný jiný obecný patent nebo licenci jiného druhu než toto specifické právo k používání vyplývající z nákupu.

Ochranné známky: QIAGEN<sup>®</sup>, QIAsymphony<sup>®</sup>, artus<sup>®</sup>, Rotor-Gene<sup>®</sup> (QIAGEN Group).

Sada *artus* HCV QS-RGQ je diagnostická sada označená značkou CE v souladu s evropskou směrnicí 98/79/ES o diagnostických zdravotnických prostředcích in vitro. Produkt není dostupný ve všech zemích.

#### **Omezená licenční smlouva pro sadu** *artus* **HCV QS-RGQ**

Použitím produktu vyjadřuje kupující nebo uživatel tohoto produktu souhlas s následujícími podmínkami:

- 1. Tento produkt může být používán pouze v souladu s protokoly, které jsou součástí produktu a této příručky a pouze pro použití s komponenty obsaženými v soupravě. QIAGEN neuděluje žádnou licenci podle žádného svého práva k duševnímu majetku na používání přiložených komponent této sady s jakýmikoliv komponenty, které nejsou součástí této soupravy, s výjimkami popsanými v protokolech dodávaných s produktem, v této příručce a v dalších protokolech dostupných na adres[e www.qiagen.com.](http://www.qiagen.com/) Některé z těchto dalších protokolů byly poskytnuty uživateli společnosti QIAGEN dalším uživatelům QIAGEN. Tyto protokoly nebyly společností QIAGEN podrobně testovány ani optimalizovány. Společnost za ně neručí ani neposkytuje záruky za to, že nebudou porušovat práva třetích stran.
- 2. Mimo výslovně uvedené licence QIAGEN neposkytuje žádnou záruku, že tato souprava a/nebo její použití neporušuje práva třetích stran.
- 3. Tato souprava a její komponenty jsou licencovány pro jedno použití a nesmí být znovu použity, obnoveny či znovu prodány.
- 4. QIAGEN specificky odmítá jakékoliv další výslovné nebo nepřímé licence s výjimkou těch, které jsou uvedeny výslovně.
- 5. Kupující a uživatel soupravy souhlasí s tím, že nepodnikne nebo nikomu neumožní podniknout kroky, které by mohly vést nebo usnadnit zakázané úkony uvedené výše. QIAGEN může zákazy tohoto Omezeného licenčního ujednání prosadit u každého soudu a vyžadovat úhradu všech vyšetřovacích a soudních poplatků, vč. poplatků za advokáta, v rámci jakéhokoliv postupu k prosazení tohoto Omezeného licenčního ujednání nebo jakýchkoliv jiných práv duševního vlastnictví vztahujících se na tuto soupravu a/nebo její komponenty.

Pro aktualizovaná licenční ustanovení viz [www.qiagen.com.](http://www.qiagen.com/)

© 2010-2014 QIAGEN, všechna práva vyhrazena.

www.qiagen.com

Australia techservice-au@qiagen.com Austria = techservice-at@qiagen.com Belgium <sup>■</sup> techservice-bnl@qiagen.com Brazil ■ suportetecnico.brasil@qiagen.com Canada · techservice-ca@qiagen.com China techservice-cn@qiagen.com Denmark <sup>■</sup> techservice-nordic@qiagen.com Finland ■ techservice-nordic@qiagen.com France  $*$  techservice-fr@qiagen.com Germany ■ techservice-de@qiagen.com Hong Kong · techservice-hk@qiagen.com India techservice-india@qiagen.com Ireland = techservice-uk@qiagen.com Italy **e** techservice-it@qiagen.com Japan **e** techservice-jp@qiagen.com Korea (South) = techservice-kr@qiagen.com Luxembourg ■ techservice-bnl@qiagen.com Mexico ■ techservice-mx@qiagen.com The Netherlands ■ techservice-bnl@qiagen.com Norway **e** techservice-nordic@qiagen.com Singapore ■ techservice-sg@qiagen.com Sweden · techservice-nordic@qiagen.com Switzerland = techservice-ch@qiagen.com UK · techservice-uk@qiagen.com USA · techservice-us@qiagen.com

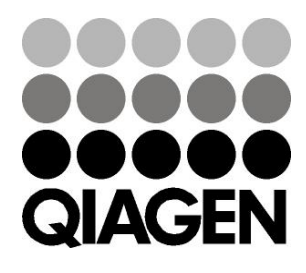

# **Sample & Assay Technologies**